# Dell Precision Mobile **Workstation**

7000 Series

# Quick Start Guide

Guide d'information rapide Guia de iniciação rápida Hızlı Başlangıç Kılavuzu

## 1 Connect the power adapter and press the power button

Connectez l'adaptateur d'alimentation et appuyez sur le bouton d'alimentation

> Activez la sécurité et les mises à jour Activar funcionalidades de segurança e actualizações Güvenlik ve güncelleştirmeleri etkinleştirin تمكين الأمان والتحديثات

Ligar o transformador e premir o botão Ligar Güç adaptörünü takıp güç düğmesine basın توصيل مهايئ التيار والضغط على زر التشغيل

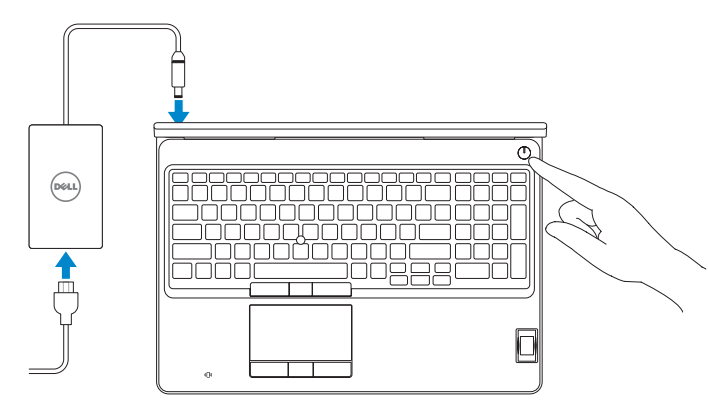

## 2 Finish operating system setup

Terminez la configuration du système d'exploitation Terminar a configuração do sistema operativo İşletim sistemi kurulumunu tamamlama إنهاء إعداد نظام التشغيل

## Enable security and updates

## Connect to your network

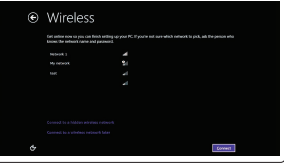

Connectez-vous à votre réseau Estabelecer ligação à rede Ağınıza bağlanın التوصيل بالشبكة

#### $\mathbb Z$  NOTE: If you are connecting to a secured wireless network, enter the password for the wireless network access when prompted.

- REMARQUE : si vous vous connectez à un réseau sans fil sécurisé, saisissez le mot de passe d'accès au réseau sans fil lorsque vous y êtes invité.
- NOTA: Se precisar conectar-se a uma rede sem fio segura, insira a palavra-passe para aceder à rede sem fio quando solicitado.

Type réglementaire | Tipo regulamentar النوع التنظيمي | Yasal tür

Modèle de l'ordinateur | Modelo do computador موديل الكمبيوتر | Bilgisayar modeli

Dell Precision -7510

NOT: Güvenli bir kablosuz ağa bağlanıyorsanız, istendiğinde kablosuz ağ erişim parolasını girin. **مالحظة:** إذا كنت تقوم بالتوصيل بشبكة السلكية مؤمنة، فأدخل كلمة المرور الخاصة بالوصول إلى الشبكة الالسلكية عندما يطلب منك ذلك.

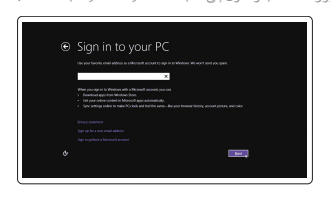

## Sign in to your Microsoft account or create a local account

## **MOTE:** If you are connecting to a secured wireless network, enter the password for the wireless network access when prompted.

Connectez-vous à votre compte Microsoft ou créez un compte local Iniciar sessão numa conta Microsoft ou criar uma conta local Microsoft hesabınıza oturum açın veya yerel bir hesap oluşturun قمب تسجيل الدخول إلى حساب Microsoft أو قم بإنشاء حساب محلي

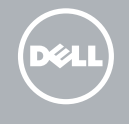

## Windows 8.1

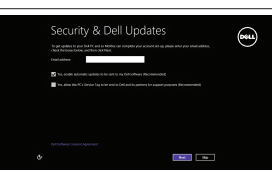

## Locate your Dell apps in Windows 8.1

Localisez vos applications Dell dans Windows 8.1 Localizar as suas aplicações Dell no Windows 8.1 Dell uygulamalarınızı Windows 8.1'de bulun حدد موقع تطبيق Dell في 8.1 Windows

## Product support and manuals

Support produits et manuels Suporte de produtos e manuais Ürün desteği ve kılavuzlar دعم المنتج والدالئل

dell.com/support dell.com/support/manuals dell.com/support/linux

and Recovery Effectuez une sauvegarde, récupération, réparation ou restauration de votre ordinateur

Contact Dell Contacter Dell | Contactar a Dell Dell'e başvurun | Dell بـ االتصال

dell.com/contactdell

Regulatory and safety Réglementations et sécurité | Regulamentos e segurança ممارسات األمان والممارسات التنظيمية | güvenlik ve Mevzuat

dell.com/regulatory\_compliance

#### Regulatory model

Modèle réglementaire | Modelo regulamentar Yasal model numarası | التنظيمي الموديل

P53F

## Regulatory type

P53F001

#### Computer model

## © 2015 Dell Inc. © 2015 Microsoft Corporation. © 2015 Canonical Ltd.

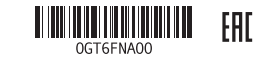

Printed in China. 2015-07

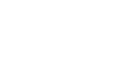

## Set up password for Windows

Configurez un mot de passe pour Windows Configurar a palavra-passe para o Windows Windows için parola belirleyin إعداد كلمة المرور لنظام Windows

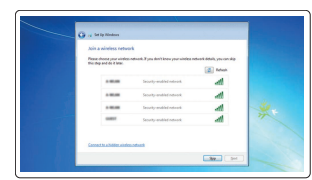

### Connect to your network Connectez-vous à votre réseau

Estabelecer ligação à rede Ağınıza bağlanın التوصيل بالشبكة

- REMARQUE : si vous vous connectez à un réseau sans fil sécurisé, saisissez le mot de passe d'accès au réseau sans fil lorsque vous y êtes invité.
- **2** NOTA: Se precisar conectar-se a uma rede sem fio segura, insira a palavra-passe para aceder à rede sem fio quando solicitado.

NOT: Güvenli bir kablosuz ağa bağlanıyorsanız, istendiğinde kablosuz ağ erişim parolasını girin. **مالحظة:** إذا كنت تقوم بالتوصيل بشبكة السلكية مؤمنة، فأدخل كلمة المرور الخاصة بالوصول إلى الشبكة الالسلكية عندما يطلب منك ذلك.

**M** the momental office:<br> **Manufacturer of a momental price,** his mix hamshmologie  $\begin{tabular}{|c|c|} \hline \textbf{1} & braid & is product of the product of the product of the product of the product. \hline \end{tabular}$  $\bigotimes \quad \text{and } \text{with } \text{in} \text{ and } \text{the } \text{is a nontrivial } \text{ is a nontrivial } \text{ is a nontrivial }$ elument also databas del seg<br>2013 - Para del menomental del tempo estatubus del guiden antiga soma televisionem la sena ta<br>2020 - Para del menomental del menomental del menomental del menomental del menomental del menoment

## Protect your computer

Protégez votre ordinateur Proteja o computador Bilgisayarınızı koruyun حماية الكمبيوتر

## Windows 7

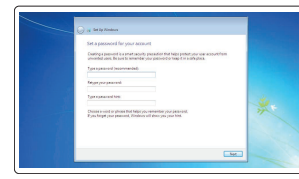

Ubuntu

## Follow the instructions on the screen to finish setup.

Suivez les instructions qui s'affichent pour terminer la configuration. Siga as instruções apresentadas no ecrã para concluir a configuração. Kurulumu tamamlamak için ekrandaki talimatları izleyin. اتبع اإلرشادات التي تظهر على الشاشة إلنهاء عملية اإلعداد.

## Register your computer

Enregistrez votre ordinateur | Registar o computador تسجيل الكمبيوتر | kaydettirin Bilgisayarınızı

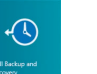

## Dell Backup Backup, recover, repair, or restore your computer

Criar cópia de segurança, recuperação, reparação ou restauração do computador

Bilgisayarınızda yedekleme, kurtarma, onarma veya geri yükleme yapın

النسخ االحتياطي أو االسترداد أو اإلصالح أو االستعادة للكمبيوتر الخاص بك

## SupportAssist Check and update your computer

Recherchez des mises à jour et installez-les sur

votre ordinateur

- 
- Verificar e actualizar o computador
- Bilgisayarınızı kontrol edin ve güncellemeleri yapın

التحقق من الكمبيوتر الخاص بك وتحديثه

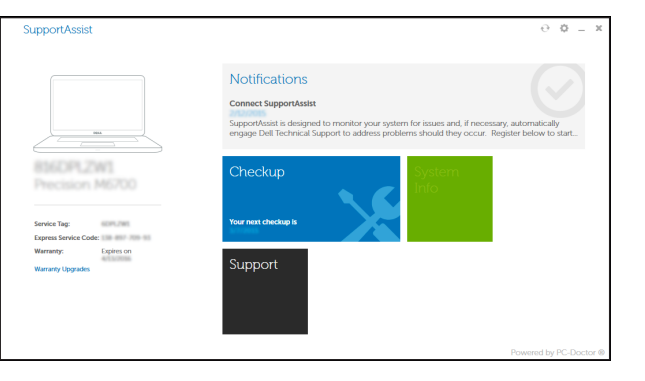

## Features

Caractéristiques | Funcionalidades | Özellikler | الميزات 1. Network connector

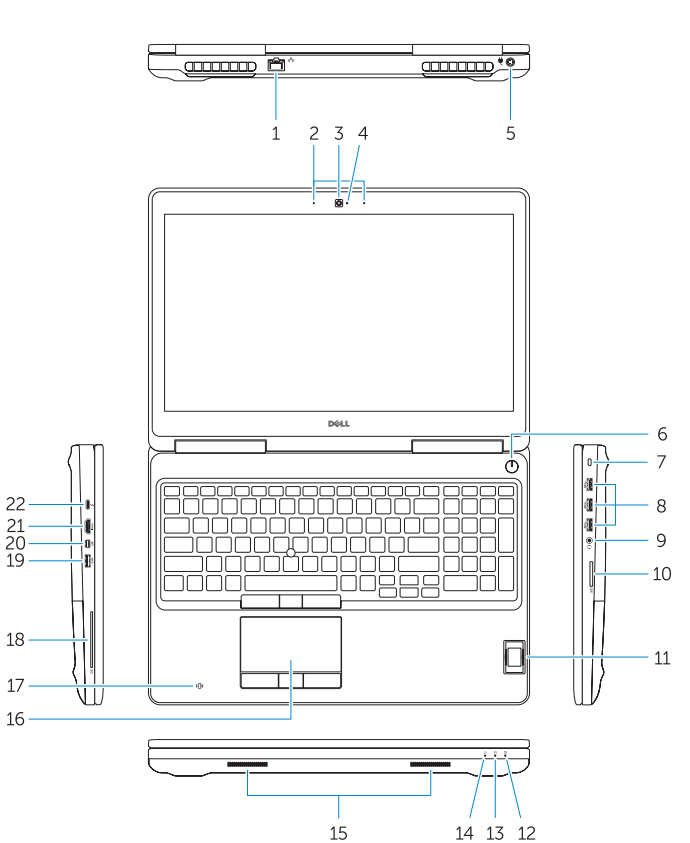

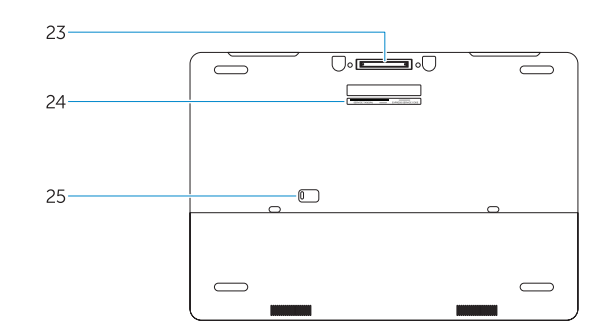

موصل الشبكة . 1 2. الميكروفون 3. الكاميرا (اختيارية) 4. مصباح حالة الكامير ا (اختيار ي)

- 1515السماعات 2525قفل تحرير البطارية والباب
- زر التشغيل . 6 7. فتحة كبل الأمان موصل 3.0 USB . 8 موصل سماعة الرأس . 9 1010قارئ بطاقة الذاكرة 11. قارئ بصمات الأصابع (اختياري)
- 15. Speakers 16. Touchpad 17. Contactless smartcard reader (optional) 18. Smartcard reader (optional) 19. USB 3.0 connector 20. Mini DisplayPort connector 21. HDMI connector 22. USB-C connector (optional) 23. Docking connector
- 24. Service-tag label
- 25. Door and battery release latch
	-
- 14. Voyant d'état de l'alimentation 15. Haut-parleurs 16. Pavé tactile 17. Lecteur de carte à puce sans contact (en option) 18. Lecteur de carte à puce (en option) 19. Port USB 3.0 21. Port HDMI 22. Connecteur USB-C (en option) 23. Connecteur d'amarrage 24. Étiquette de numéro de série
- 25. Loquet de dégagement du panneau et de la batterie

موصل التيار . 5

- 12. مصباح حالة البطارية
- 1313مصباح نشاط محرك األقراص الثابتة
	- 14. مصباح حالة الطاقة

- 15. Hoparlörler
- 16. Dokunmatik yüzey
- 17. Dokunmasız akıllı kart okuyucu (isteğe bağlı)
- 18. Akıllı kart okuyucu (isteğe bağlı)
- 19. USB 3.0 konektör
- 20. Mini-DisplayPort konnektörü
- 21. HDMI konnektörü
- 22. USB-C konektör (isteğe bağlı)
- 23. Takma birimi konnektörü
- 24. Servis etiketi çıkartması
- 25. Kapak ve pil serbest bırakma mandalı

16. لوحة اللمس 1717قارئ البطاقة الذكية الالسلكي )اختياري( 1818قارئ Smartcard( اختياري(  $USB3.0$ موصل  $.9$ 2020موصل DisplayPort المصغر 2121موصل HDMI 2222موصل C-USB( اختياري( 23. موصل الإرساء 24. ملصق رمز الخدمة

#### NOTE: For more information, see *Owner's Manual* at dell.com/support/manuals .

REMARQUE : pour plus d'informations, consultez le *Manuel du propriétaire* sur dell.com/support/manuals .

NOTA: Para mais informações, consulte o *Manual do Proprietário* em dell.com/support/manuals .

NOT: Daha fazla bilgi için, *Kullanım Kılavuzu*'na şu adresten ulaşıp bakabilirsiniz: dell.com/support/manuals .

**مالحظة:** لمزيد من المعلومات، انظر دليل المالك على الموقع **manuals/support/com.dell**.

- 
- 2. Microphone
- 3. Camera (optional)
- 4. Camera-status light (optional)
- 5. Power connector
- 6. Power button
- 7. Security-cable slot
- 8. USB 3.0 connector
- 9. Headset connector
- 10. Memory card reader
- 11. Fingerprint reader (optional)
- 12. Battery-status light
- 13. Hard-drive activity light
- 14. Power-status light
- 1. Port réseau 2. Microphone 3. Caméra (en option) 4. Voyant d'état de la caméra (en option) 5. Port d'alimentation 6. Bouton d'alimentation 8. Port USB 3.0 9. Port pour casque 10. Lecteur de carte mémoire 11. Lecteur d'empreintes digitales (en option)
- 7. Emplacement pour câble de sécurité 20. Connecteur Mini DisplayPort
- 
- 12. Voyant d'état de la batterie
- 13. Voyant d'activité du disque dur

## Learn how to use Windows 8.1

Apprenez à utiliser Windows 8.1 | Aprenda como utilizar o Windows 8.1 Windows 8.1 kullanmayı öğrenin تعلم كيفية استخدام 8.1 Windows|

## Help and Tips

Aide et conseils | Ajuda e sugestões Yardım ve İpuçları التعليمات والتلميحات |

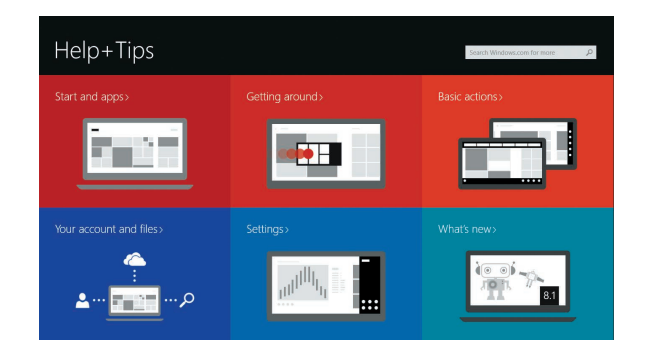

- 1. Conector de rede
- 2. Microfone
- 3. Câmara (opcional)
- 4. Luz de estado da câmara (opcional) 17. Leitor de cartão inteligente sem
- 5. Conector de alimentação
- 6. Botão Ligar
- 7. Ranhura do cabo de segurança
- 8. Conector USB 3.0
- 9. Conector para auscultadores
- 10. Leitor de cartões de memória
- 11. Leitor de impressões digitais (opcional)
- 12. Luz de estado da bateria
- 13. Luz de actividade da unidade de disco rígido
- 1. Ağ konektörü
- 2. Mikrofon
- 3. Kamera (isteğe bağlı)
- 4. Kamera durum ışığı (isteğe bağlı)
- 5. Güç konektörü
- 6. Güç düğmesi
- 7. Güvenlik kablosu yuvası
- 8. USB 3.0 konektör
- 9. Kulaklıklı mikrofon konnektörü
- 10. Bellek kartı okuyucu
- 11. Parmak İzi okuyucu (isteğe bağlı)
- 12. Pil durum ışığı
- 13. Sabit disk etkinlik ışığı
- 14. Güç durum ışığı
- 14. Luz de estado de alimentação
- 15. Altifalantes
- 16. Painel táctil contacto (opcional)
- 18. Leitor de cartão inteligente (opcional)
- 19. Conector USB 3.0
- 20. Conector mini-DisplayPort
- 21. Conector HDMI
- 22. Conector USB-C (opcional)
- 23. Conector de ancoragem
- 24. Etiqueta de serviço
- 25. Trinco de libertação da porta e da bateria